# **How to Use Data Binding Properties**

## <span id="page-0-0"></span>**Introduction**

**Jum** 

 $\bullet$  $\bullet$ 

The DataBindingProperties allows customization of how data is imported by PowerPointTemplate.

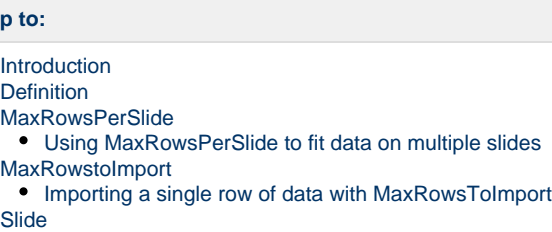

[Using Slide with Slides.CopySlide](#page-1-0)

# <span id="page-0-1"></span>**Definition**

The [DataBindingProperties](https://wiki.softartisans.com/display/PPTW8/DataBindingProperties) object controls how data is bound when the [BindData](https://wiki.softartisans.com/display/PPTW8/PowerPointTemplate.BindData) method is called. DataBindingProperties can control the max rows of data per slide, the max total rows of data imported, and the slide to which the data is bound. The [BindData](https://wiki.softartisans.com/display/PPTW8/PowerPointTemplate.BindData) method requires a DataBindingProperties object as a parameter. Use the following line of code to create a new DataBindingProperties object.

```
DataBindingProperties dataProps = pptt.CreateDataBindingProperties();
```
### <span id="page-0-2"></span>**MaxRowsPerSlide**

[MaxRowsPerSlide](https://wiki.softartisans.com/display/PPTW8/DataBindingProperties.MaxRowsPerSlide) controls how many of rows of data should be imported onto each slide.

```
//Setting MaxRowsPerSlide
dataProps.MaxRowsPerSlide = 5;
```
#### <span id="page-0-3"></span>**Using MaxRowsPerSlide to fit data on multiple slides**

When this property is set, PowerPointWriter will stop importing data when the limit is reached. In order to import all the data in a data source to your presentation, MaxRowsPerSlide should be used with the \_Continue\_ modifier. The default value is -1 which indicates that all the data in the data source should be imported to a single slide. For more information see [Importing Multiple Rows of Data](https://wiki.softartisans.com/display/PPTW8/Importing+Multiple+Rows+of+Data) and [Fitting Data on to Multiple Slides.](https://wiki.softartisans.com/display/PPTW8/Fitting+Data+on+to+Multiple+Slides)

### <span id="page-0-4"></span>**MaxRowstoImport**

[MaxRowsToImport](https://wiki.softartisans.com/display/PPTW8/DataBindingProperties.MaxRowsToImport) determines how many total rows of data to import into a presentation. PowerPointWriter will stop importing data from the data source when this limit is reached. The default value is -1 which indicates that data will continue to be imported until the end of the data source is reached.

```
//Setting MaxRowsToImport
dataProps.MaxRowstoImport = 10;
```
#### <span id="page-0-5"></span>**Importing a single row of data with MaxRowsToImport**

<span id="page-0-6"></span>Setting MaxRowsToImport = 1 will import a single row of data from a data set with multiple rows. For more information see [Importing a Single](https://wiki.softartisans.com/display/PPTW8/Importing+a+Single+Row+of+Data) [Row of Data.](https://wiki.softartisans.com/display/PPTW8/Importing+a+Single+Row+of+Data)

### **Slide**

[Slide](https://wiki.softartisans.com/display/PPTW8/DataBindingProperties.Slide) controls which slide in a presentation a given data source should be imported into. Slide can be set to the 0-based index of the slide you wish to import data to. The default value is -1 which indicates that the data is not scoped to a particular slide.

```
dataProps.Slide = 2;
```
#### <span id="page-1-0"></span>**Using Slide with Slides.CopySlide**

Slide allows for data markers across the presentation to have the same name but import from different data sources. When used with the [PowerP](https://wiki.softartisans.com/display/PPTW8/PowerPointApplication) [ointApplication](https://wiki.softartisans.com/display/PPTW8/PowerPointApplication) method, [Slides.CopySlide\(PowerPointWriter.Slide, Int\)](https://wiki.softartisans.com/pages/viewpage.action?pageId=1278114), it is easy to programmatically create and populate multiple slides with the same layout.

See the [CopySlide](https://wiki.softartisans.com/display/PPTW8/CopySlide) sample for an example of using the Slide DataBindingProperty with Slides.CopySlide.